**European Football for** 

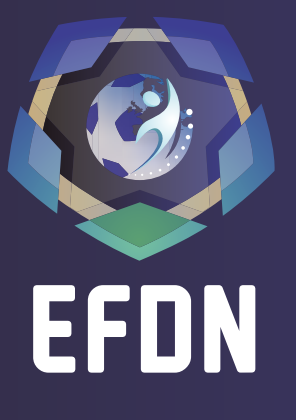

Development Network

### **Online Learning Platform User Manual**

**CHANGING LIVES THROUGH FOOTBALL** 

**www.efdn.org**

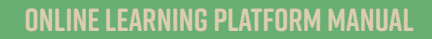

### **TABLE OF CONTENTS**

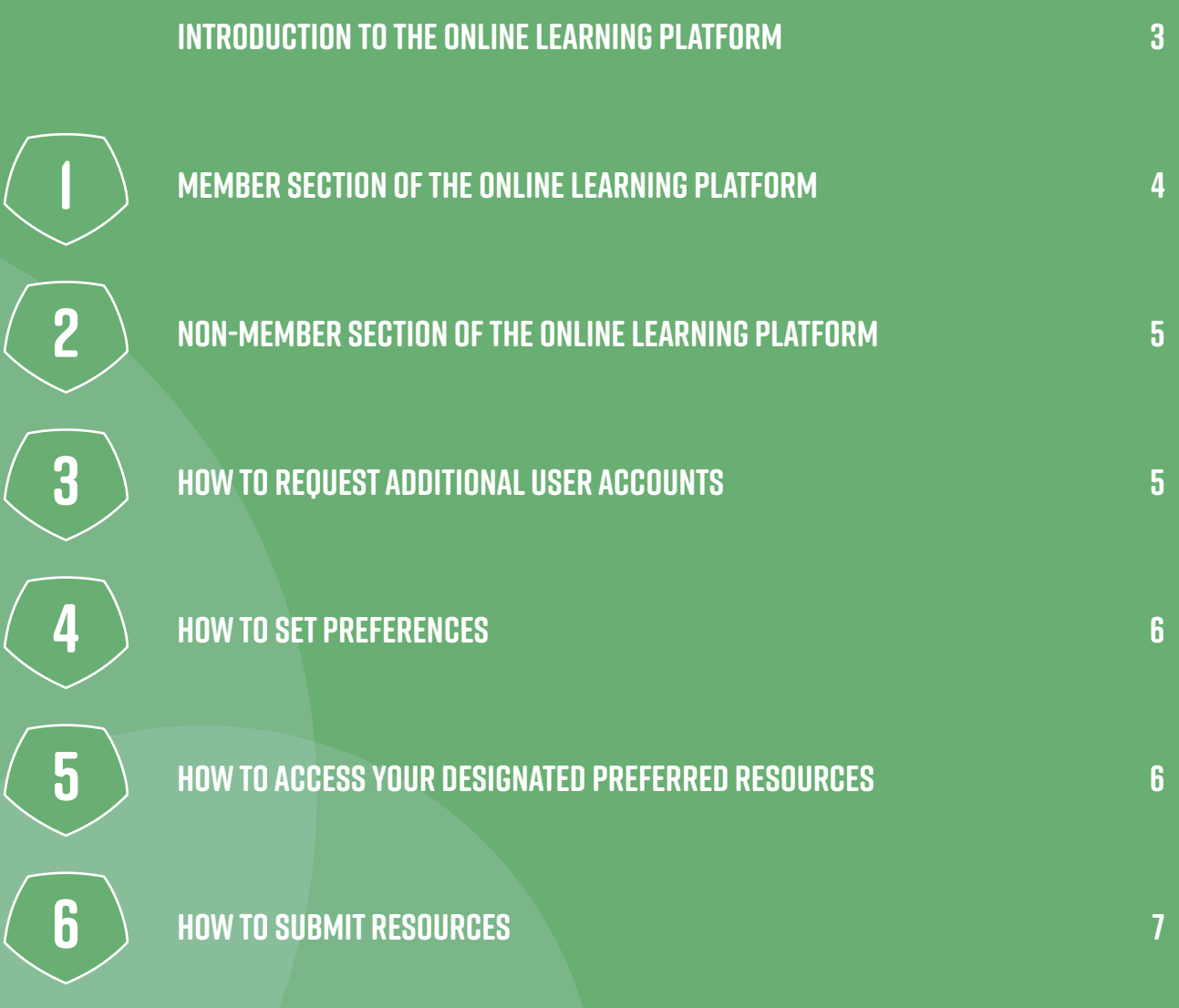

### **Introduction to the Online Learning Platform**

**EFDN believes in clubs and football organisations working together to develop best practices, to share knowledge and to create innovative solutions to tackle social problems.** 

To facilitate the exchange of knowledge, EFDN launched the Online Learning Platform in October 2016. The platform supports the knowledge exchange and professional development of the EFDN members, experts, fans and supporters through providing a wide range of policy plans, CSR guidelines, strategy papers, delivery plans and research. The documents address diverse areas in the field of CSR in football such as accessibility, fundraising, diversity, safeguarding and health & physical activity.

The Online Learning Platform has been designed in a way that it guarantees a secure environment for EFDN members to share knowledge. In order to accomplish this goal, the Online Learning Platform has a member and non-member section. The non-member section of the Online Learning Platform is accessible for the wider public. The member section part is exclusively accessible for EFDN members. In order to access the member part of the Online Learning Platform, EFDN members need a personal account with login details. Each EFDN member representative receives such a login. EFDN members can request additional personal accounts so that every staff member can access the platform with their own login details.

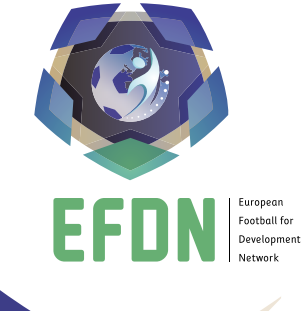

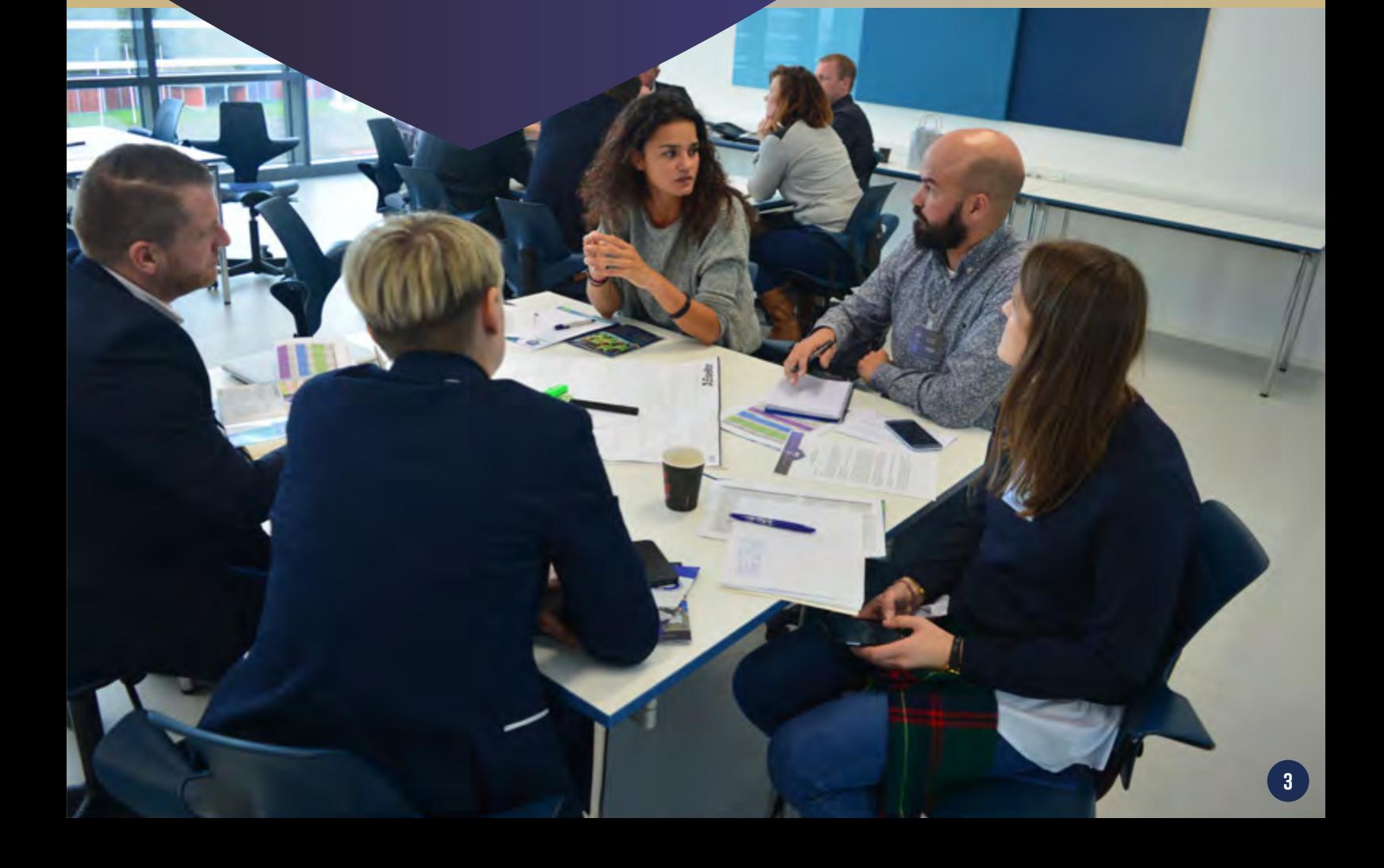

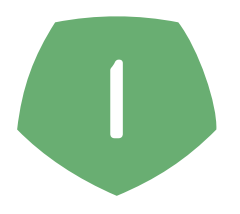

#### **Member Section of the Online Learning Platform**

In order to access the member section of the Online Learning Platform, users need to visit the EFDN website (www.efdn.org) and click the icon 'SIGN IN' in the upper right hand corner of the landing page. Afterwards, the option 'RESOURCES' needs to be selected.

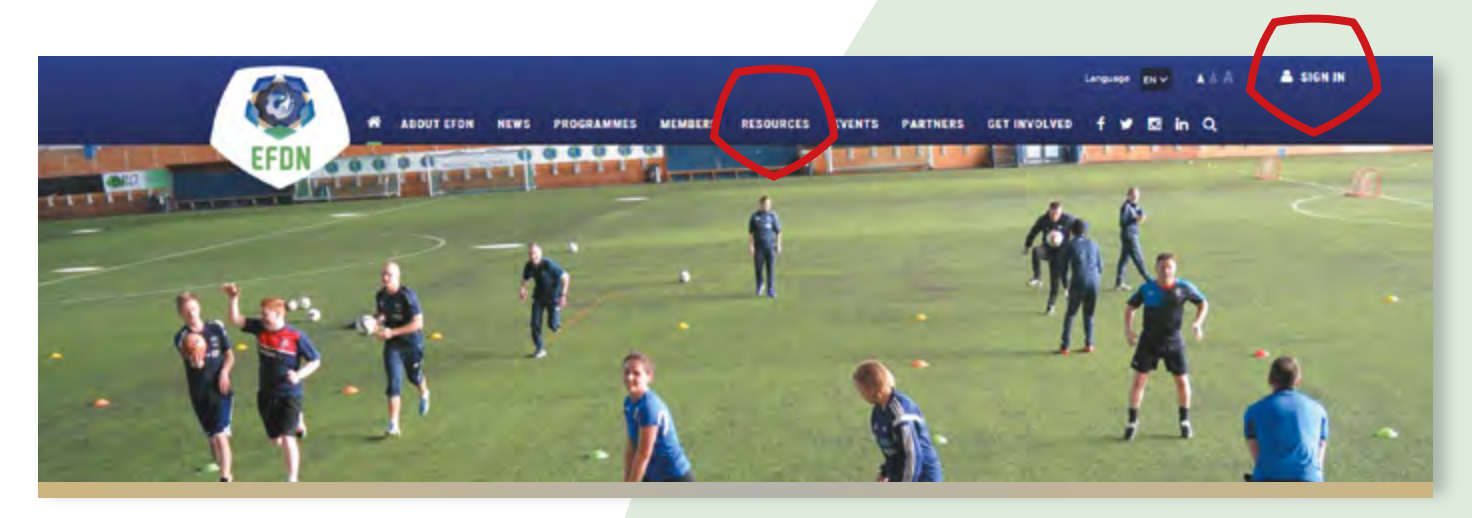

Users that are logged in have immediate access to the member section of the Online Learning Platform.

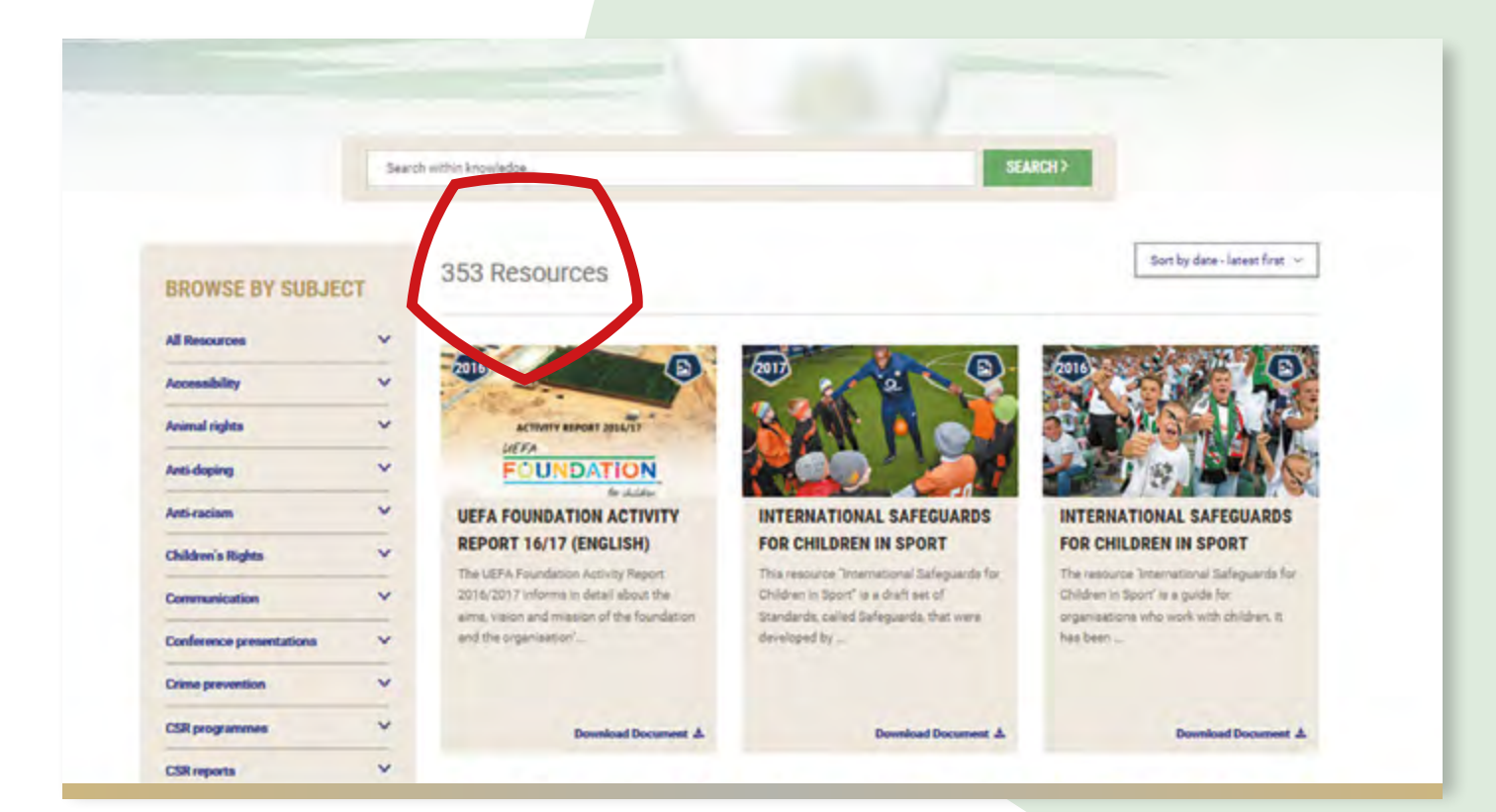

**2**

#### **Non-member section of the Online Learning Platform**

EFDN website visitors that do not have a user account only have access to a limited number of resources and therefore cannot access resources that are exclusively for EFDN members.

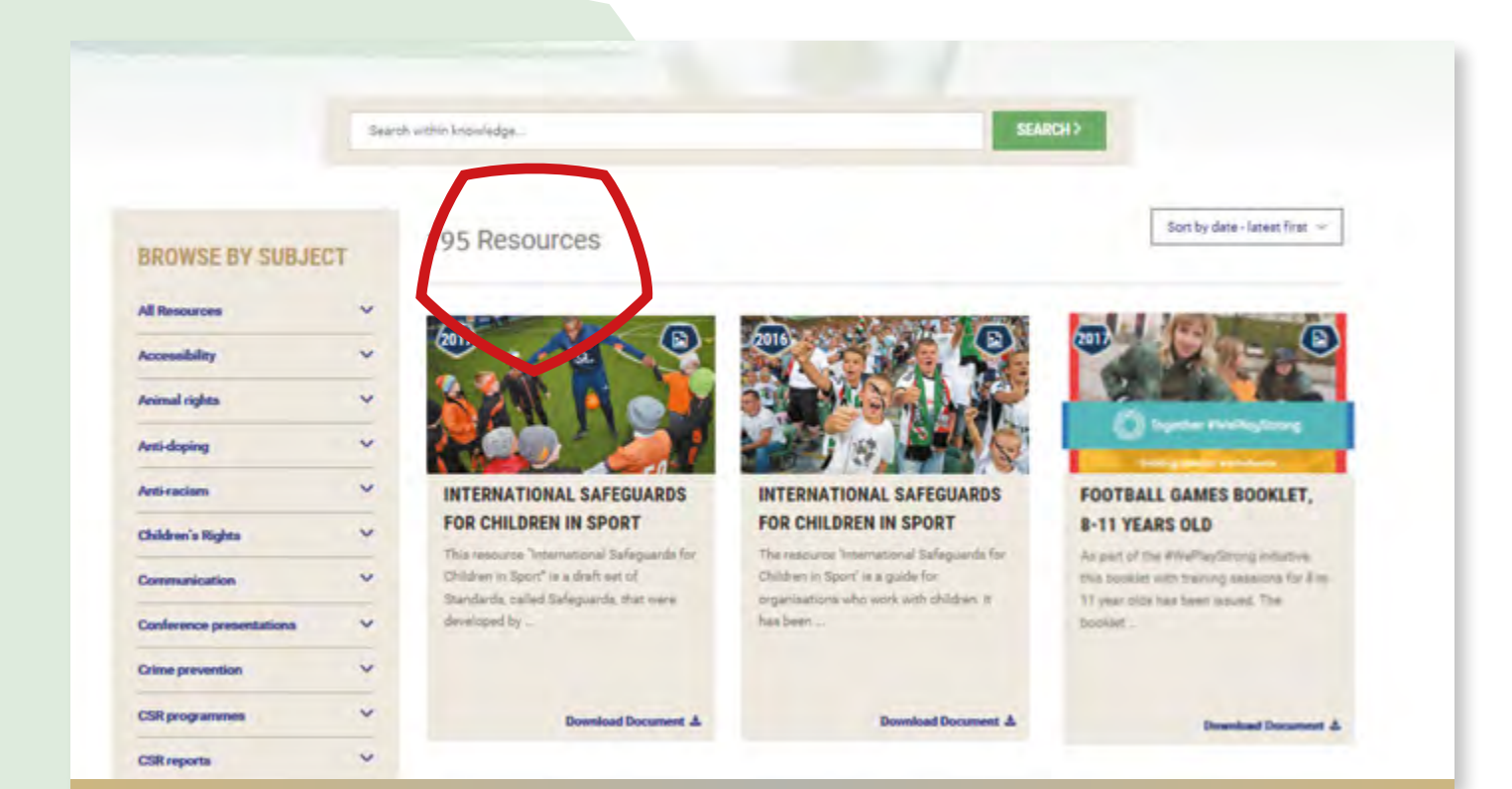

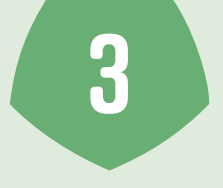

#### **How to request additional user accounts**

As well as the existing user accounts, EFDN members are able to request additional user accounts for their staff members.

Additional accounts can be requested by clicking the icon 'SIGN IN' in the upper right hand corner of the **EFDN landing page**. In the next step, a registration form needs to be filled in. Consequently, the requested account will be activated by an EFDN staff member.

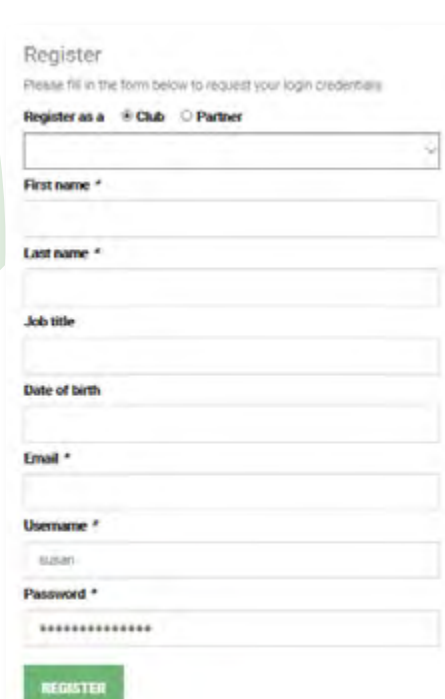

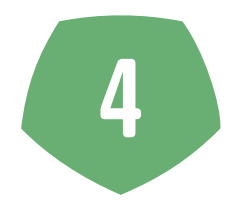

# **HOW TO SET 4 PREFERENCES**

Each registered user has the possibility to set subject preferences. Through choosing a number of subjects, users prioritise different CSR in football themes. This means, the resources can be aligned to distinctive interests and topics for each individual user. Among others, documents about accessibility, crime prevention, monitoring and evaluation and fundraising can be found on the Online Learning Platform. In order to stay informed about the resource database, there is the option to subscribe to the Online Learning Platform Newsletter. The newsletter subscribers can choose to be informed about newly added resources or can opt to get monthly updates.

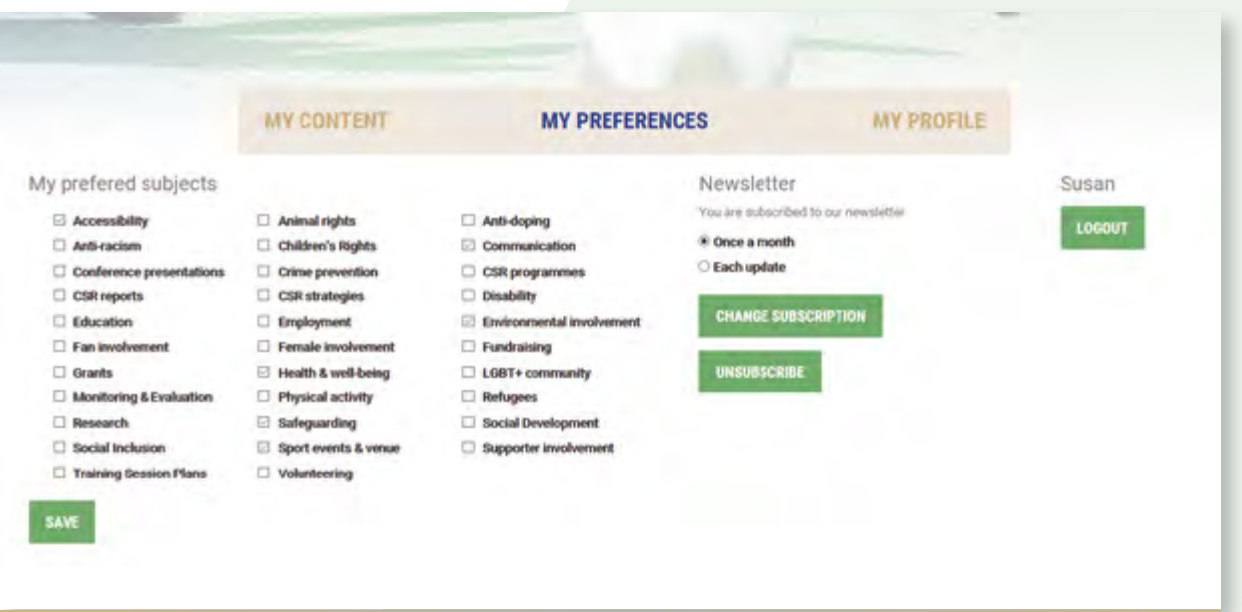

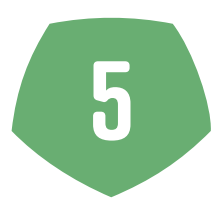

# **How to access 5 your designated preferred resources**

After a successful login, users will see an automatic update about the latest resources, news, and events on their profile page.

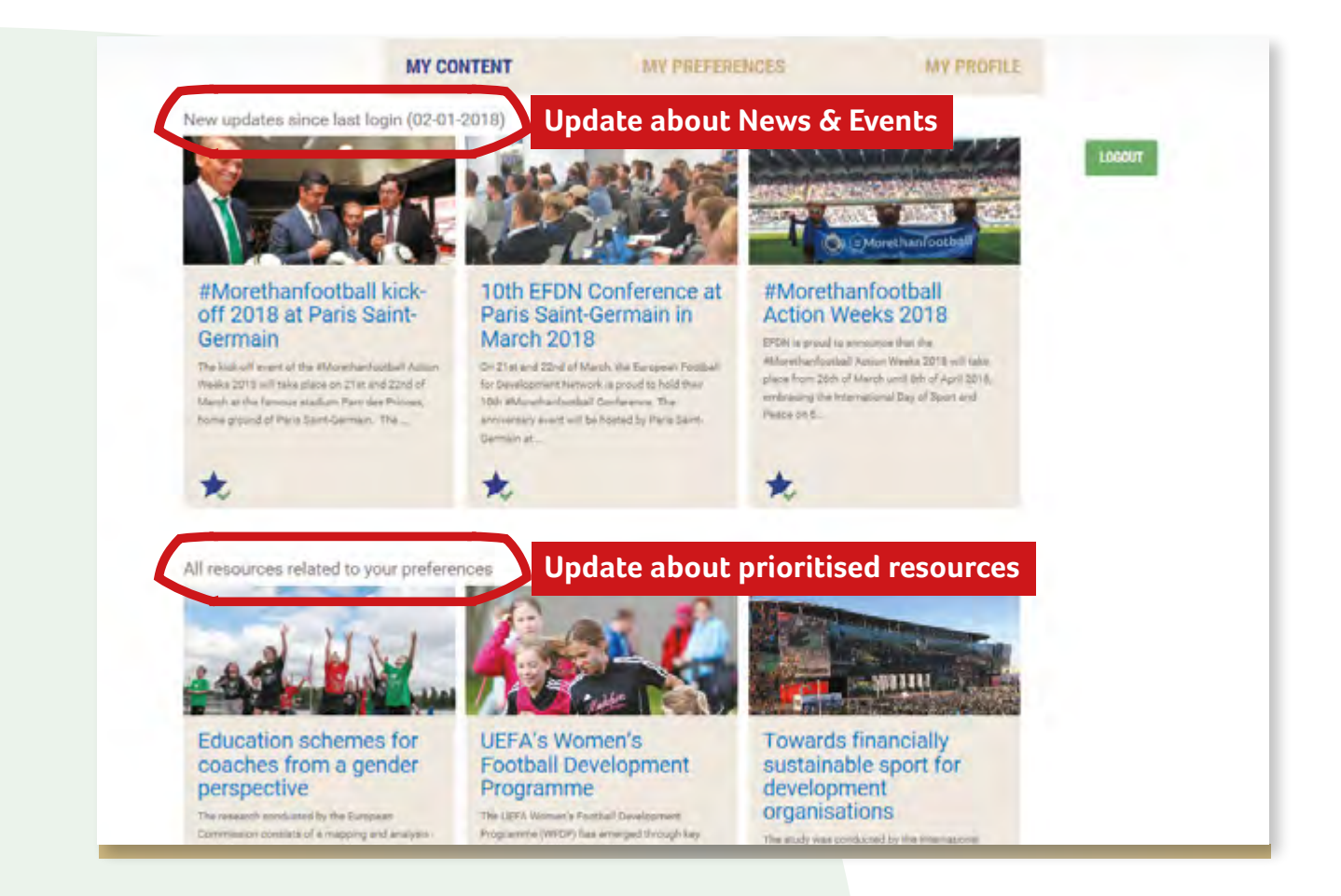

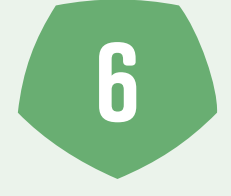

## **How to SUBMIT 6 resources**

For all EFDN members the platform is an opportunity to contribute to the sharing of best practices and knowledge by submitting resources. For that reason, in accordance with EFDN's mission to foster the exchange of knowledge, we would like to encourage all EFDN members to provide documents for the platform such as delivery plans and strategy papers on a regular basis. This will greatly contribute to broadening Community and Social Responsibility in European football. Since the Online Learning Platform is divided into an open and closed section, we will be able to ensure that internal documents will only be visible to the EFDN members.

Submission of resources is possible by sending an e-mail or WeTransfer to **info@efdn.org**. Please also add a completed form that includes information for the description of the resource. You can find the form on the EFDN Learning Platform (search for **'Resource form'**). Although EFDN prefers the uploaded documents to be in English, we also appreciate receiving materials in other languages.

### **QUESTIONS**

**Should you have any queries, please do not hesitate to contact us.** 

+31 76 369 05 61

info@efdn.org

E

European<br>Football for<br>Development<br>Network

ÊF

**Community partnerS**

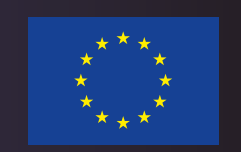

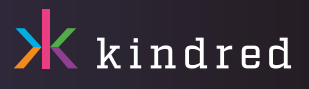

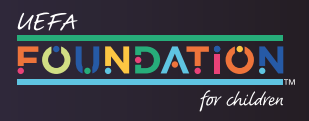

**www.efdn.org**